# Quick Guide to Viewing Progress with Mathseeds

Mathseeds

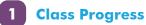

- Click Reports
- Click Dashboard
- Click Mathseeds Lessons Completed

You can view total lessons completed by each class, average course progress, and highest lesson completed. You can use the date range to filter for specific time periods.

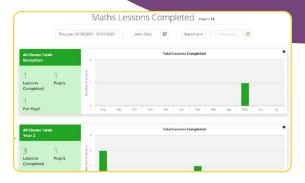

## 2 Individual Progress

- Click Reports
- Click Dashboard
- Toggle form Chart to Table
- Select a student

Here you can view each student's individual progress including, Placement Tests, Map Quizzes, Assignments, Fact Fluency, and Driving Test results. You can print off each child's report by clicking Export as, and then Print.

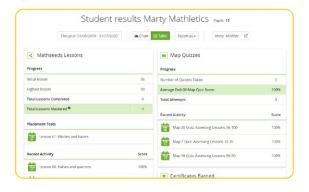

# 3 Driving Tests

- Click Reports
- Click **Driving Tests**
- Select the year and date range

You can view tests completed and attempted by each topic and per student. Click on the student's name to drill down for their individual results.

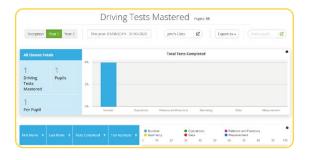

### 4 Quizzes Complete

- Click Reports
- Click Quizzes completed
- Select a date range

You can drill down to individual student results by clicking on the student's name.

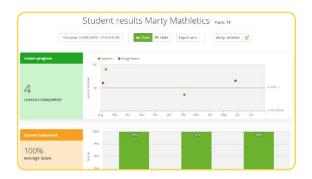

### 5 Time online

- Click Reports
- Click Summary
- Select your date range

Here you can view individual and average time online compared to the total number of lessons completed.

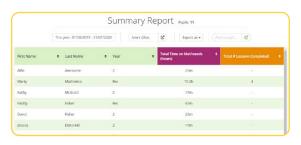

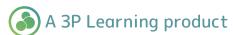